# **Table of Contents**

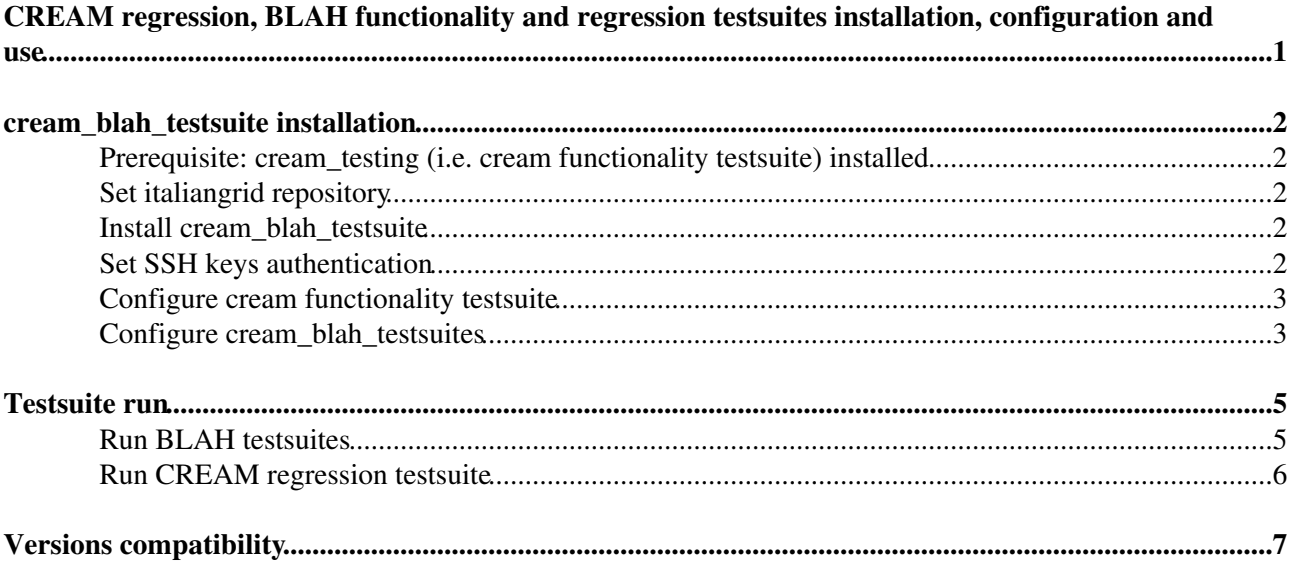

## <span id="page-1-0"></span>**CREAM regression, BLAH functionality and regression testsuites installation, configuration and use**

## <span id="page-2-0"></span>**cream\_blah\_testsuite installation**

## <span id="page-2-1"></span>**Prerequisite: cream\_testing (i.e. cream functionality testsuite) installed**

All cream and blah testsuites (functionality and regression) work "over" a EMI User Interface. First step:

- install a emi user interface
- create your user
- install your user certificate
- test your EMI UI with a simple job submission.

EMI UI installation and configuration instructions are available [here](https://wiki.italiangrid.it/twiki/bin/view/IGIRelease/IgiEmi#UI_Installation_and_Configuratio) .

When the UI is running, be sure that the environment variable X509\_USER\_PROXY is set to your proxy path (something like /tmp/x509up\_u0). If not, set it.

cream\_blah\_testsuite depends on cream\_test testsuite. Second step:

• install cream test testsuite.

cream test testsuite installation, configuration and use instructions are available [here](https://twiki.cern.ch/twiki/bin/view/EMI/CREAMRobotFuncTests).

## <span id="page-2-2"></span>**Set italiangrid repository**

Repository Not Available now.

## <span id="page-2-3"></span>**Install cream\_blah\_testsuite**

Get the lastest cream blah testsuites rpm available [here](https://github.com/italiangrid/cream_blah_testsuites/downloads) and install it with:

yum install cream\_blah\_testsuites-X.Y-Z.noarch.rpm

Note: EMI UI and cream\_test must be already installed to be able to install cream\_blah\_testsuites.

## <span id="page-2-4"></span>**Set SSH keys authentication**

Since cream\_test v. 1.8 it is provided a script to semi-automate the process - please check in cream\_test installation and documentation for more details.

Tha manual procedure is the standard procedure to grant ssh key access in linux:

From EMI UI where testsuites are installed create an ssh rsa key pair for host validation, here's how: •

my-ui:~# ssh-keygen -t rsa

• Now you need to copy the public key to the CREAM CE to be tested (do NOT copy the private key), obviously use scp to do this

```
 my-ui:~# scp ~/.ssh/id_rsa.pub root@my-ce:~
```
• Connect to the CREAM CE (my-ce):

```
 my-ui:~# ssh root@my-ce
```
• Check out .ssh stuff, if .ssh dir doesn't exist you need to create it

```
my-ce \sim # ls -la \sim/.ssh
 ls: cannot access /root/.ssh: No such file or directory
 my-ce ~ # mkdir .ssh
my-ce \sim # chmod 700 .ssh
```
Now copy your ssh public key into authorized keys file and delete it when finished: •

```
 my-ce ~ # cat ~/id_rsa.pub >> .ssh/authorized_keys
 my-ce ~ # chmod 600 .ssh/authorized_keys
 my-ce ~ # rm id_rsa.pub
```
Test if the setup is correct. You must be able to copy or to connect to the CREAM CE from the EMI • UI without supplying passwd.

Note:

Sometimes additional configurations are requested on remote ssh daemon, this may vary from basic security configuration. If final test failed you probably have [PublicAuthentication](https://wiki-igi.cnaf.infn.it/twiki/bin/edit/IGIRelease/PublicAuthentication?topicparent=IGIRelease.Cream_blah_testsuites;nowysiwyg=0) or RSA disabled. In this case you need to change them (it doesn't affect or lower your current security). Tipically this change is done by editing /etc/ssh/sshd\_config file or better (for security) the user-specific ~/.ssh/config. To get the correct configuration, see that the following attributes are set (not commented or set to "no") in your sshd\_config or ~/.ssh/config file RSAAuthentication yes [PubkeyAuthentication](https://wiki-igi.cnaf.infn.it/twiki/bin/edit/IGIRelease/PubkeyAuthentication?topicparent=IGIRelease.Cream_blah_testsuites;nowysiwyg=0) yes

If you change sshd\_config file with these values you need to restart ssh daemon (/etc/init.d/sshd restart)

Note: Thanks to Andrea Benini Ben for [this page](https://www.linux.com/community/blogs/129-servers/13083)

### <span id="page-3-0"></span>**Configure cream functionality testsuite**

Edit and customize

/opt/cream\_test/lib/vars.py

### <span id="page-3-1"></span>**Configure cream\_blah\_testsuites**

• Create the cream\_blah testsuites configuration file:

cp /opt/cream\_blah\_testsuites/lib/conf/cream\_testsuite\_conf.ini.template /opt/cream\_blah\_testsuites/lib/conf/cream\_testsuite\_conf.ini

and customize it. Be careful:

- ♦ Set the right middleware version installed in the ce under test
- ♦ Set the right path of the yaim configuration files (site-info-path) and be sure they are editable
- Check the blah\_parser parameter value. It must be adequate to the blparser version (old or ♦ new) and batch system

### Cream\_blah\_testsuites < IGIRelease < TWiki

• In the user shell you will use to launch tests source the file: /opt/cream\_blah\_testsuites/testsuite\_env.sh

```
 source /opt/cream_blah_testsuites/testsuite_env.sh
```
- It will setup the environment needed to run the testsuites.
- Set python4 pythonpath doing:

```
 export PYTHONPATH=/usr/lib/python2.4/site-packages:$PYTHONPATH
```
## <span id="page-5-0"></span>**Testsuite run**

A generic description on how to run tests in cream testsuites is available [here](https://twiki.cern.ch/twiki/bin/view/EMI/CREAMRobotFuncTests#Test_Execution) .

At first create a user proxy: •

```
 voms-proxy-init -voms <VO>
```
• Set database access permissions runing on CE:

```
mysql -h $CE_HOST -u root --password="$MYSQL_PASSWORD" -e "GRANT ALL PRIVILEGES to $C
```
- Caveats:
	- lauch the testsuites in a shell where you run previously ♦ /opt/cream\_blah\_testsuites/testsuite\_env.sh and set PYTHONPATH
	- lauch the testsuites in a shell where you have write permissions: robot fremework tryes to ♦ write log files in the path where it is launched and it fails if it is unable to create its logs.

### <span id="page-5-1"></span>**Run BLAH testsuites**

#### • Run BLAH functionality testsuite:

```
 pybot /opt/cream_blah_testsuites/testsuites/blah_testing/tests
```
#### • Run BLAH functionality tests one by one:

```
pybot /opt/cream_blah_testsuites/testsuites/blah_testing/tests/check_notifications_for_normall
pybot /opt/cream_blah_testsuites/testsuites/blah_testing/tests/check_notifications_for_cancell
pybot /opt/cream_blah_testsuites/testsuites/blah_testing/tests/check_notifications_for_suspend
```
### • Run BLAH regression tests for cream configured with old blparser

pybot -i old\_parser /opt/cream\_blah\_testsuites/testsuites/blah\_regression/tests/bug\_\*.html

#### • Run all BLAH regression tests for cream configured with new blparser

pybot -i new\_parser /opt/cream\_blah\_testsuites/testsuites/blah\_regression/tests/bug\_\*.html

### • Run BLAH regression tests for a specific release, ex. blah 1.18.0

pybot -i blah\_1.18.0 /opt/cream\_blah\_testsuites/testsuites/blah\_regression/tests/bug\_\*.html

### To switch **from old to new blparser** you have to: •

Go to the cream ce, set ♦

BLPARSER\_WITH\_UPDATER\_NOTIFIER=true

in

<site\_info\_dir>/services/glite-creamce

and reconfigure using yaim.

♦ In file /opt/cream\_blah\_testsuites/lib/conf/cream\_testsuite\_conf.ini set in section

[blah\_specific]:

```
 parser_type = with_updater_notifier
 parser_log_file = /var/log/cream/glite-ce-bnotifier.log
```
- To switch **from new to old blparser** you have to:
	- Go to the cream ce, set ♦

BLPARSER\_WITH\_UPDATER\_NOTIFIER=false

in

```
<site_info_dir>/services/glite-creamce
```
and reconfigure using yaim.

In file /opt/cream\_blah\_testsuites/lib/conf/cream\_testsuite\_conf.ini set in section ♦ [blah\_specific]:

```
 parser_type = with_blparser_only
 parser_log_file = /var/log/cream/glite-lsfparser.log
```
## <span id="page-6-0"></span>**Run CREAM regression testsuite**

• Run all CREAM regression tests

```
 pybot /opt/cream_blah_testsuites/testsuites/cream_regression/tests/bug_*.html
```
# <span id="page-7-0"></span>**Versions compatibility**

• cream\_blah\_testsuite-0.1-0 is tested with cream\_test-1.8.el5-1 and python 2.6

-- [SaraBertocco](https://wiki-igi.cnaf.infn.it/twiki/bin/edit/Main/SaraBertocco?topicparent=IGIRelease.Cream_blah_testsuites;nowysiwyg=0) - 2012-10-12

This topic: IGIRelease > Cream\_blah\_testsuites Topic revision: r9 - 2013-01-31 - SaraBertocco

[C](http://twiki.org/)opyright © 2008-2020 by the contributing authors. All material on this collaboration platform is the property of the contributing authors. Ideas, requests, problems regarding TWiki? [Send feedback](mailto:grid-operations@lists.cnaf.infn.it?subject=TWiki%20Feedback%20on%20IGIRelease.Cream_blah_testsuites)